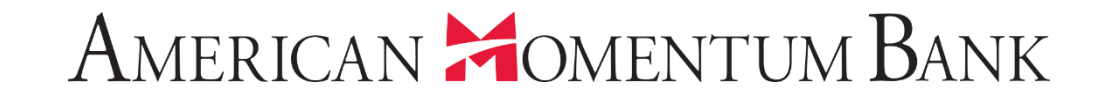

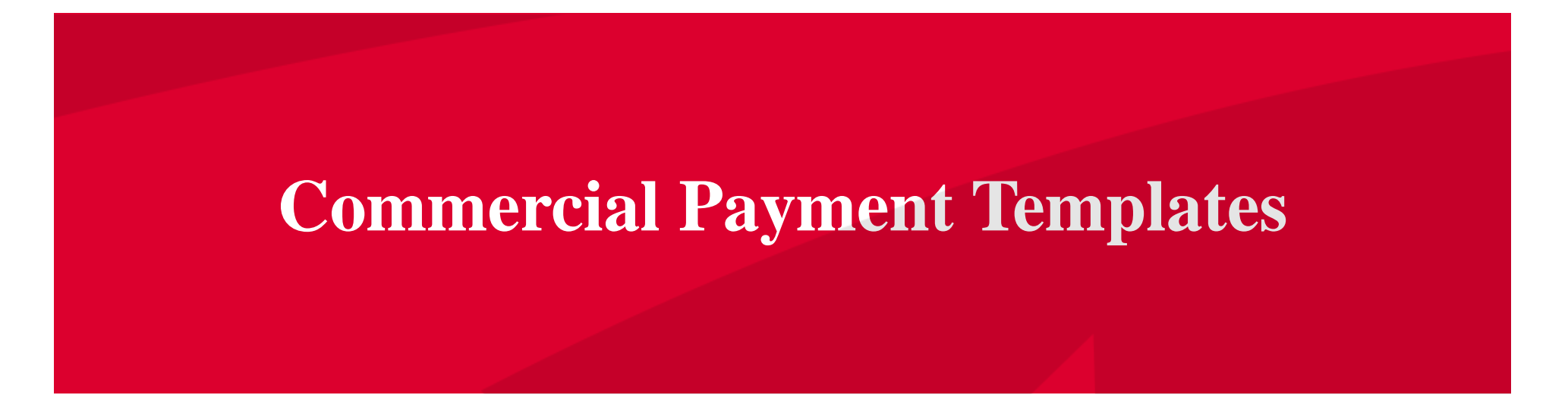

Good Afternoon, Janey Doe AMERICAN **MOMENTUM BANK** Last login 07/12/2021 at 3:46 PM Click an account tile to view transaction history and details. Not enrolled in eStatements? Select "Messages" from the menu and provide us with your account number(s) for enrollment.  $\times$ 介 Home **1 Transaction Approvals**  $\rightarrow$ Home G 且 **Commercial Transactions** Payments  $\rightarrow$ ∽ **ACCOUNTS Transfers ACH/Wire Payment Business CKing 2** FA Title Companies From the Home Available Balance  $$5.25$ Available Balance  $$5.24$ **Wire Activity** Current Balance \$5.25 Current Balance  $$5.24$ page, select the Recipients

\$7.04

\$7.04

 $\vdots$ 

\$0.00

Dec 27, 2021

Interest checking

3x10 Safe Dep Box

Available Balance

**Current Balance** 

Next Due Date

Rent

**Business Bill Pay** 

**Loan Payments** 

eStatement

Services

**Online Activity Center** 

Test - FA CML

Available Balance

Current Balance

Payments menu,

\$0.00

\$0.00

then select

ACH/Wire Payments.

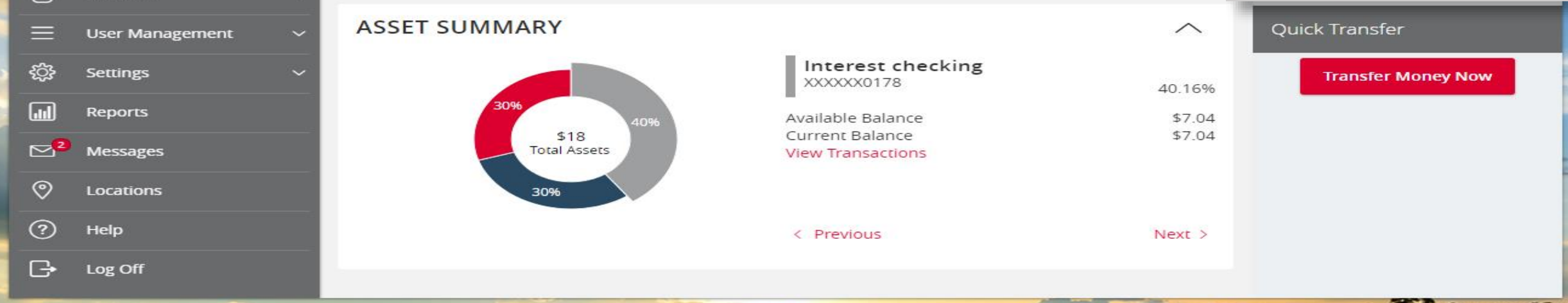

#### IMPORTANT PROCESSING DEADLINES: Wires must be submitted by 4:00 PM EST/3:00 PM CST. ACH files must be submitted by 4:30 PM EST/3:30 PM CST.  $\times$ 奋 Home Payments 圍 Payments **Transfers New Payment** Q Search **ACH/Wire Payments** + Create Template **Wire Activity** Templates Recipients Results Filters: All **ACH Collection ACH Payments** Domestic Wire **Business Bill Pay** Name  $\triangle$ Type  $-$ Recipients  $\triangle$ Last Paid Date  $\triangle$ Last Paid Amount + Actions **Loan Payments** ☆ Collection 041021 **ACH Collection (PPD)**  $\overline{2}$ ≡ **Online Activity Center** Select New Template New Template New Template eStatement ═ and the desired Copy of Pymt 0410 ☆ **ACH Collection (PPD)**  $\overline{2}$ 偏 Services **User Management** ☆ Payments 7-12 **ACH Collection (PPD)**  $C12112222$  $\overline{2}$ \$2.00 ł <u>୍ବର</u> **Settings** km. Reports ☆ **Test 0410 ACH Collection (PPD)**  $\overline{2}$ Templates can be found  $\mathbf{e}^{\bullet}$ Messages either under ALL or ၜ Locations under the individual type. (?) Help Or select Create a  $\mathbb{G}$ Log Off Template.

Good Morning, Janey Doe

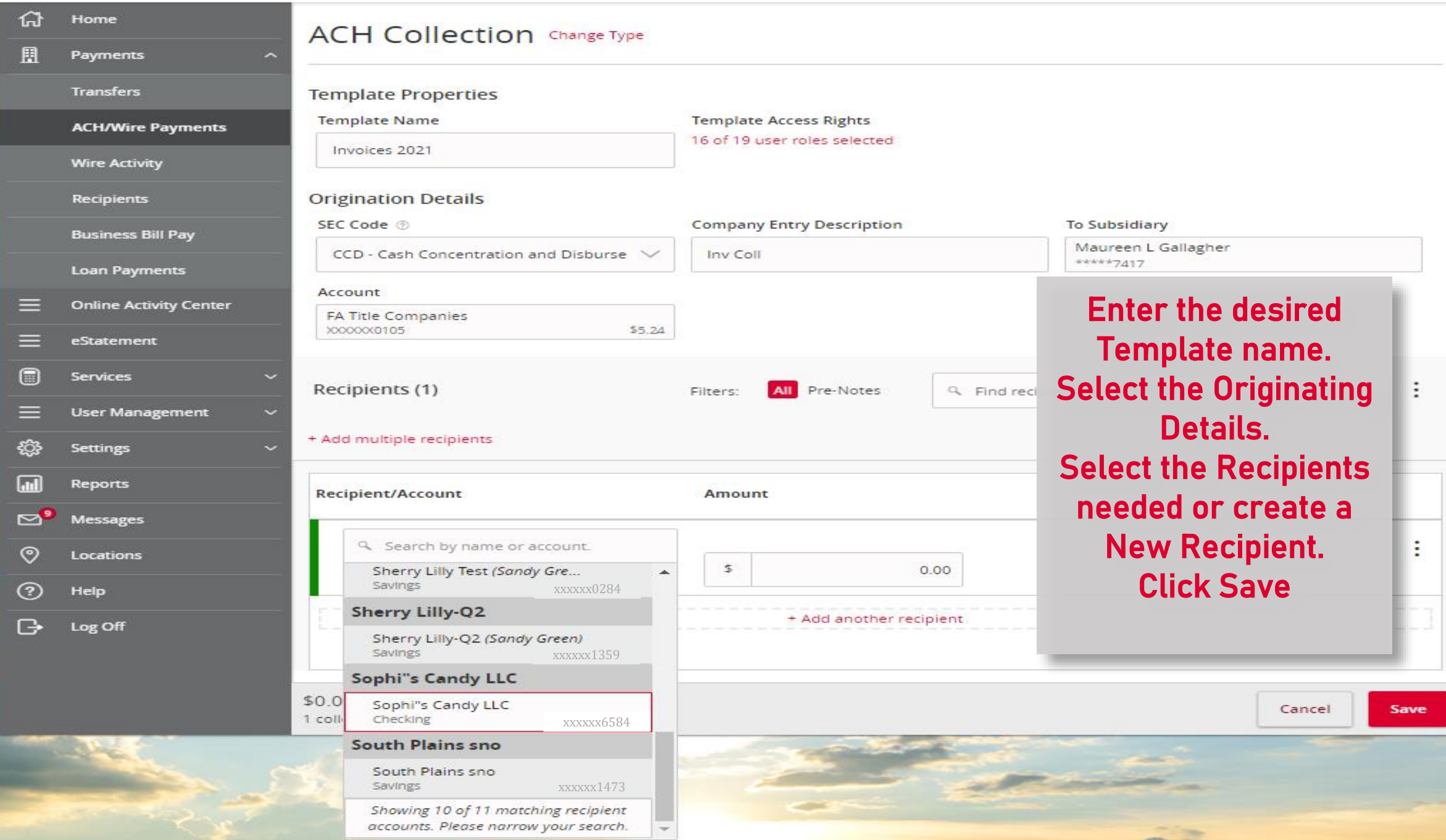

LOCALIOI

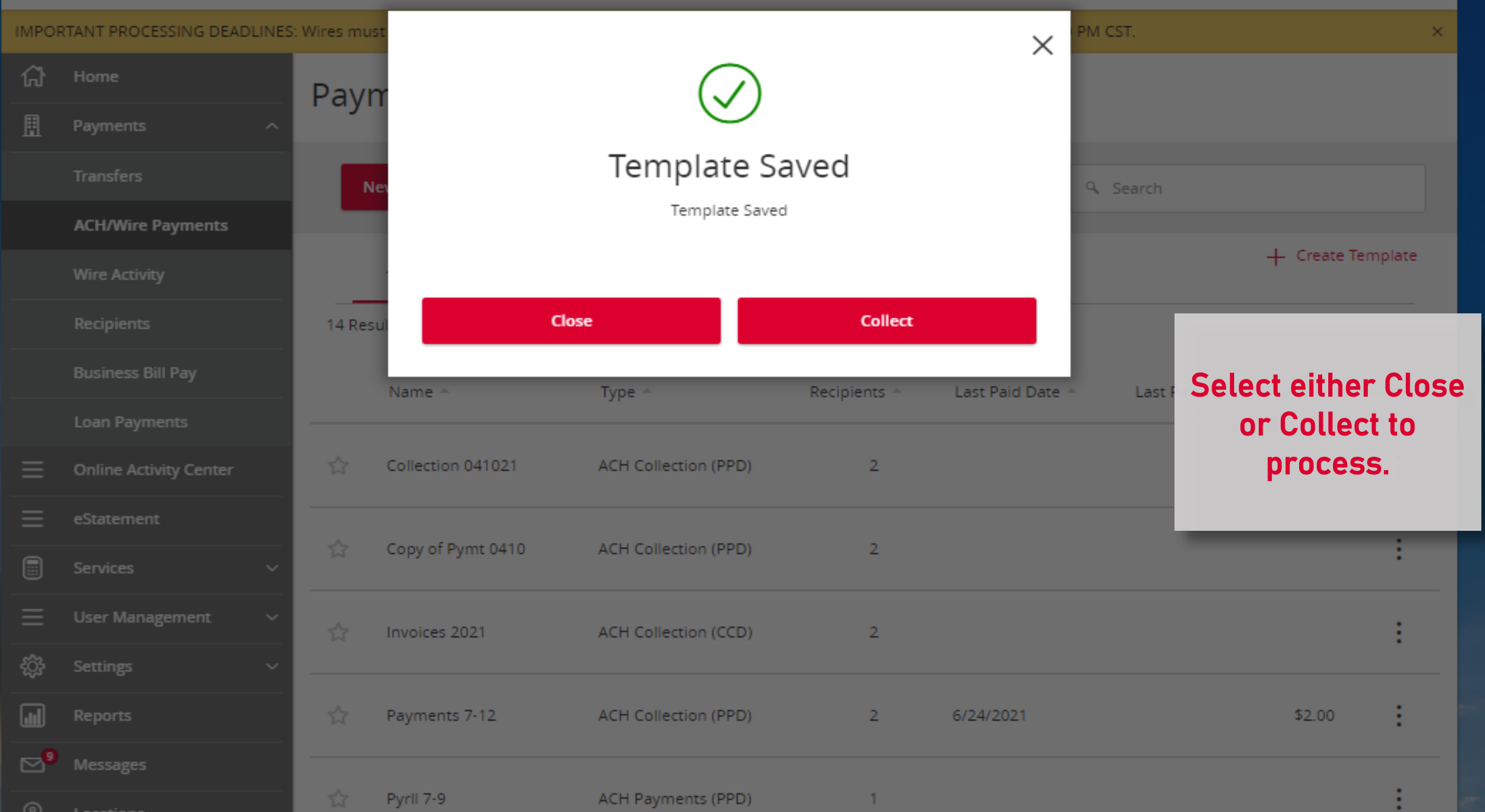

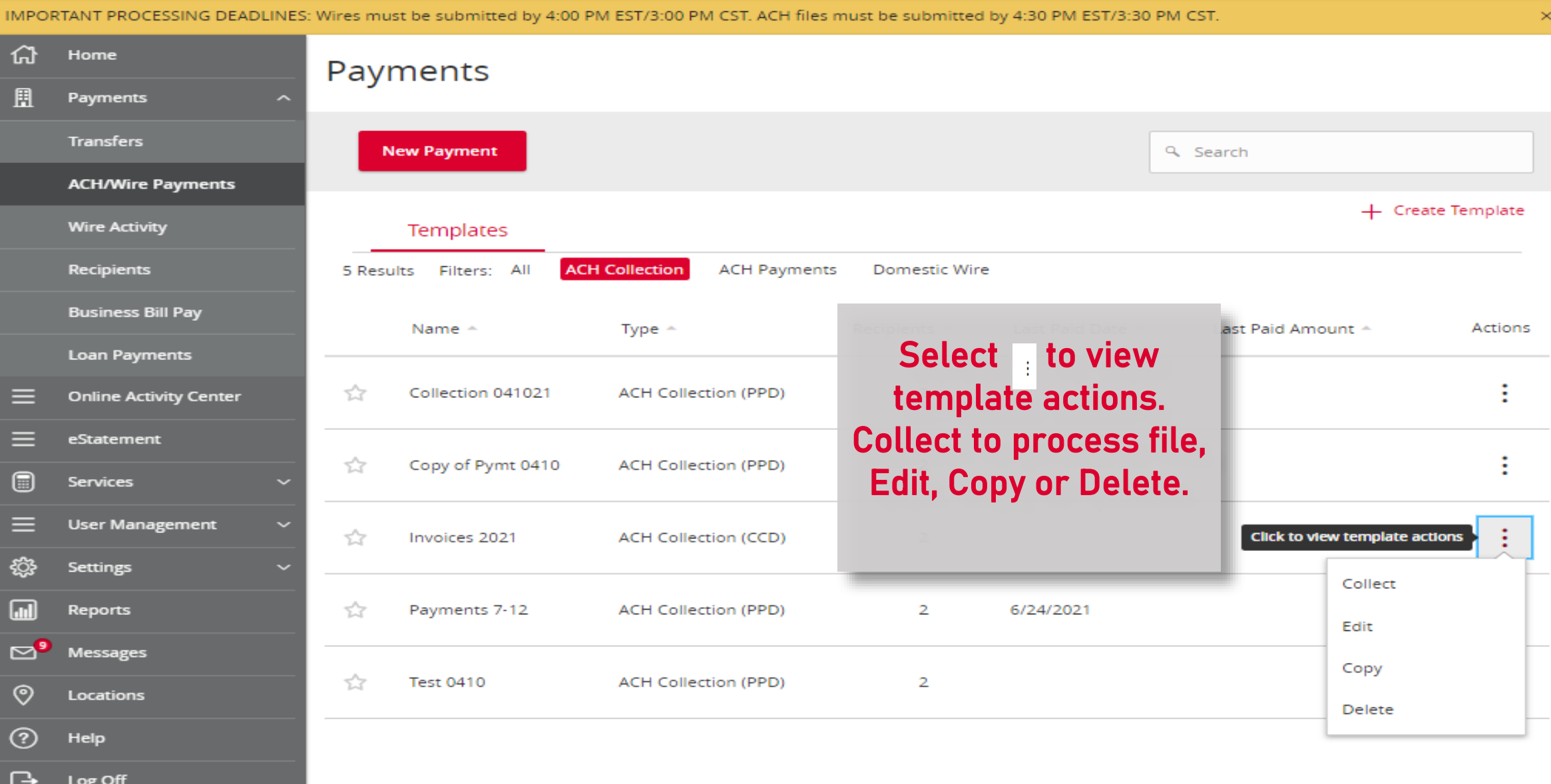

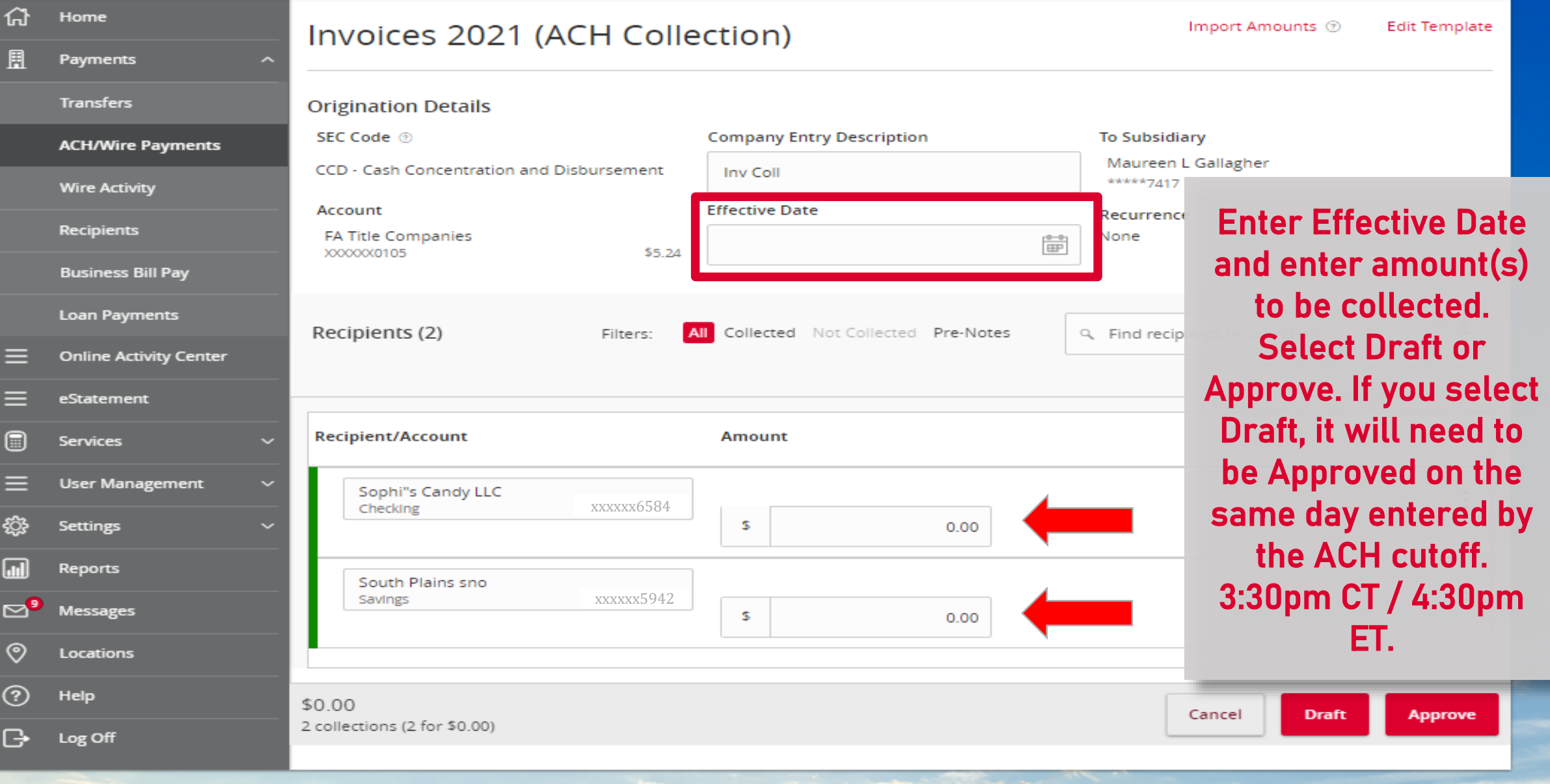

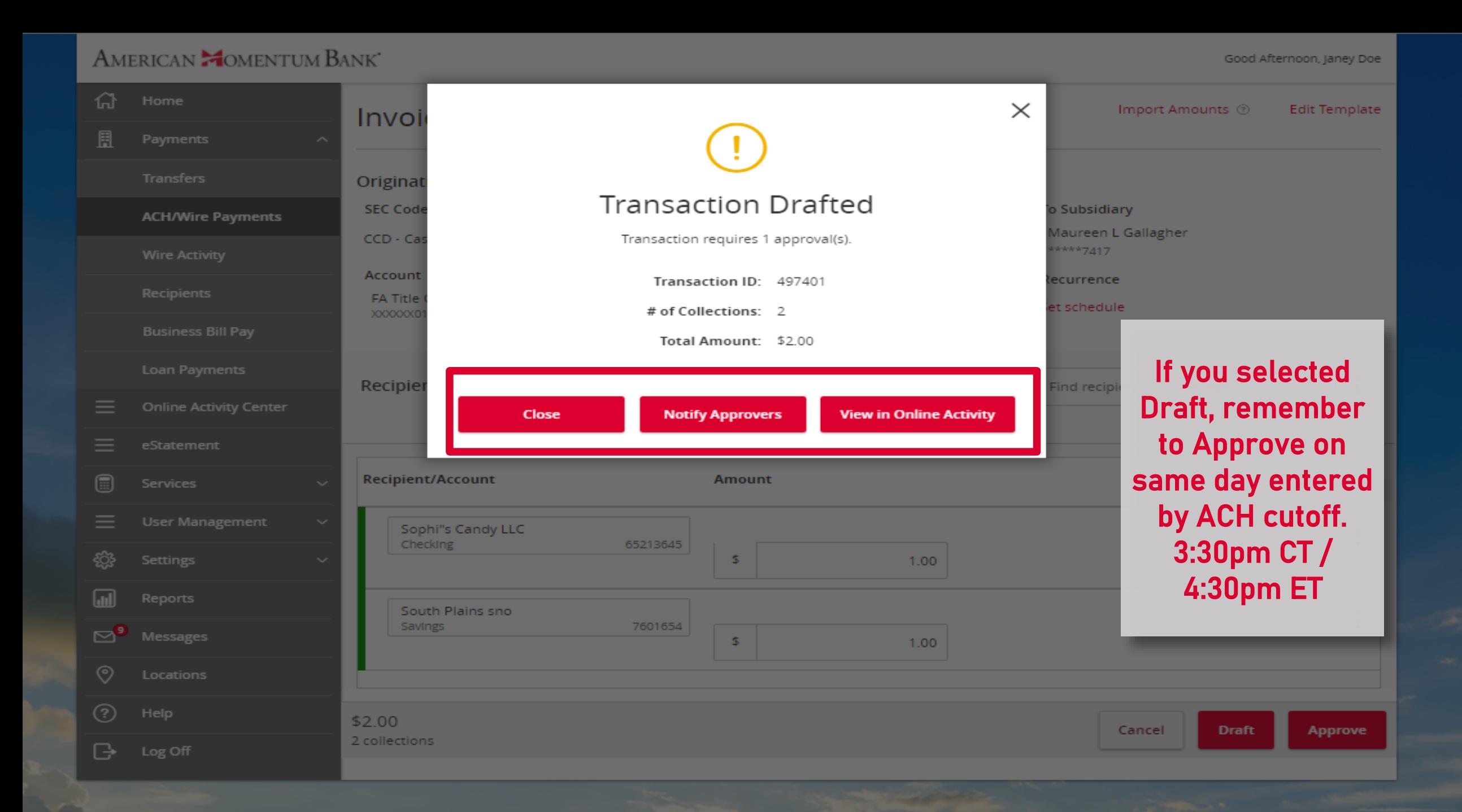

Ξ

€

 $\Box$ 

 $\overline{C}$ G

> G г.

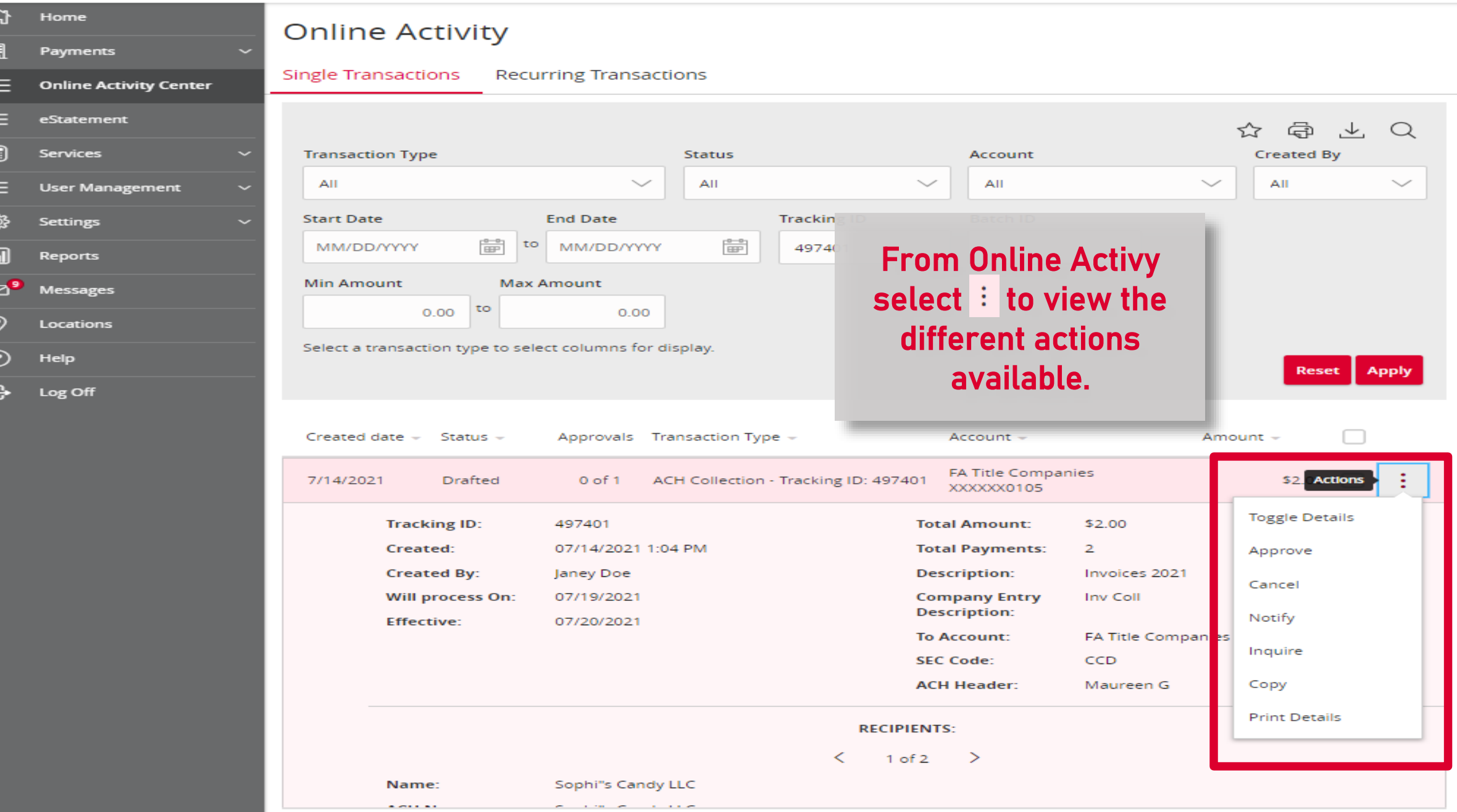

ā

**Part** 

Click an account tile to view transaction history and details. Not enrolled in eStatements? Select "Messages" from the menu and provide us with your account number(s) for enrollment.  $\times$ 삾 Home **2 Transaction Approvals**  $\rightarrow$ Home ā 圓 **Commercial Transactions**  $\rightarrow$ Payments **ACCOUNTS Online Activity Center LOCKED LOGINS**  $\curvearrowright$ ≡ eStatement **Business CKing 2** If you selected Draft Available Balance \$5.25 \$5.24 圇 **Services** \$5.25 Current Balance No locked logins you will need to **User Management** View all users Interest checking Approve on the £ි} **Settings** \$0.00 \$7.04 Available Balance **TRANSACTION** Current Balance \$7.04 \$0.00 same day entered by **APPROVALS**  $\overline{\mathbf{r}}$ **Reports** ACH cut off. 3:30pm ⊠ి Domestic Wire (497084) Messages 3x10 Safe Dep Box July 16, 2021 Rent \$0.00 CT/ 4:30pm ET. If you \$1.00 ಄ Next Due Date Dec 27, 2021 Locations ACH Collection (497401) are a Dual Control July 19, 2021 (?) **Help** \$2.00 user and have the **ASSET SUMMARY**  $\sim$ ß Log Off View approvals in Activity Center Approval Rights, go 40.16% **Quick Transfer** to the Home page to Av \$7.04 \$7.04 **Transfer Money Now** \$18 Approve. **Total Assets** 30% < Previous  $Next$  >

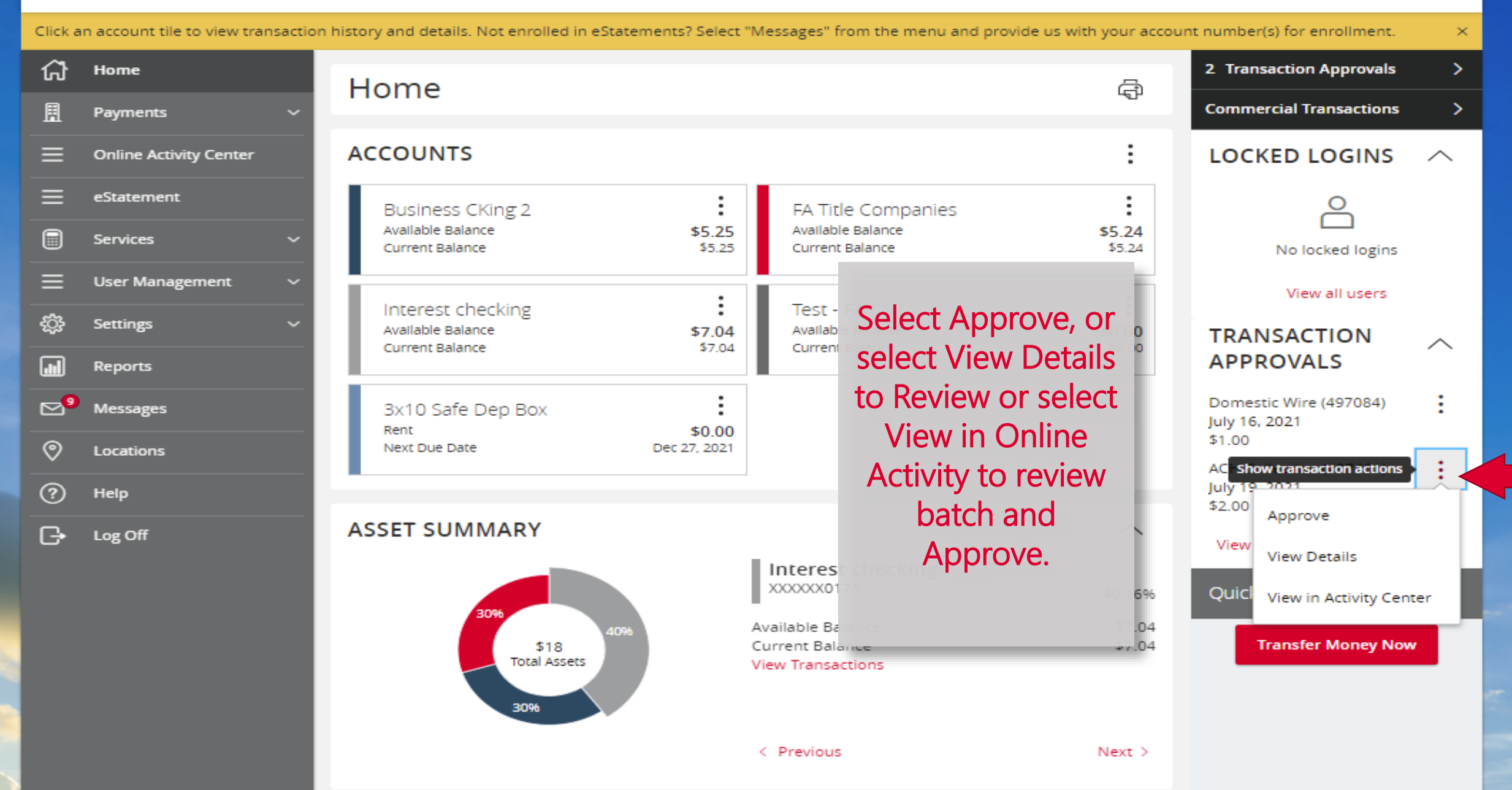

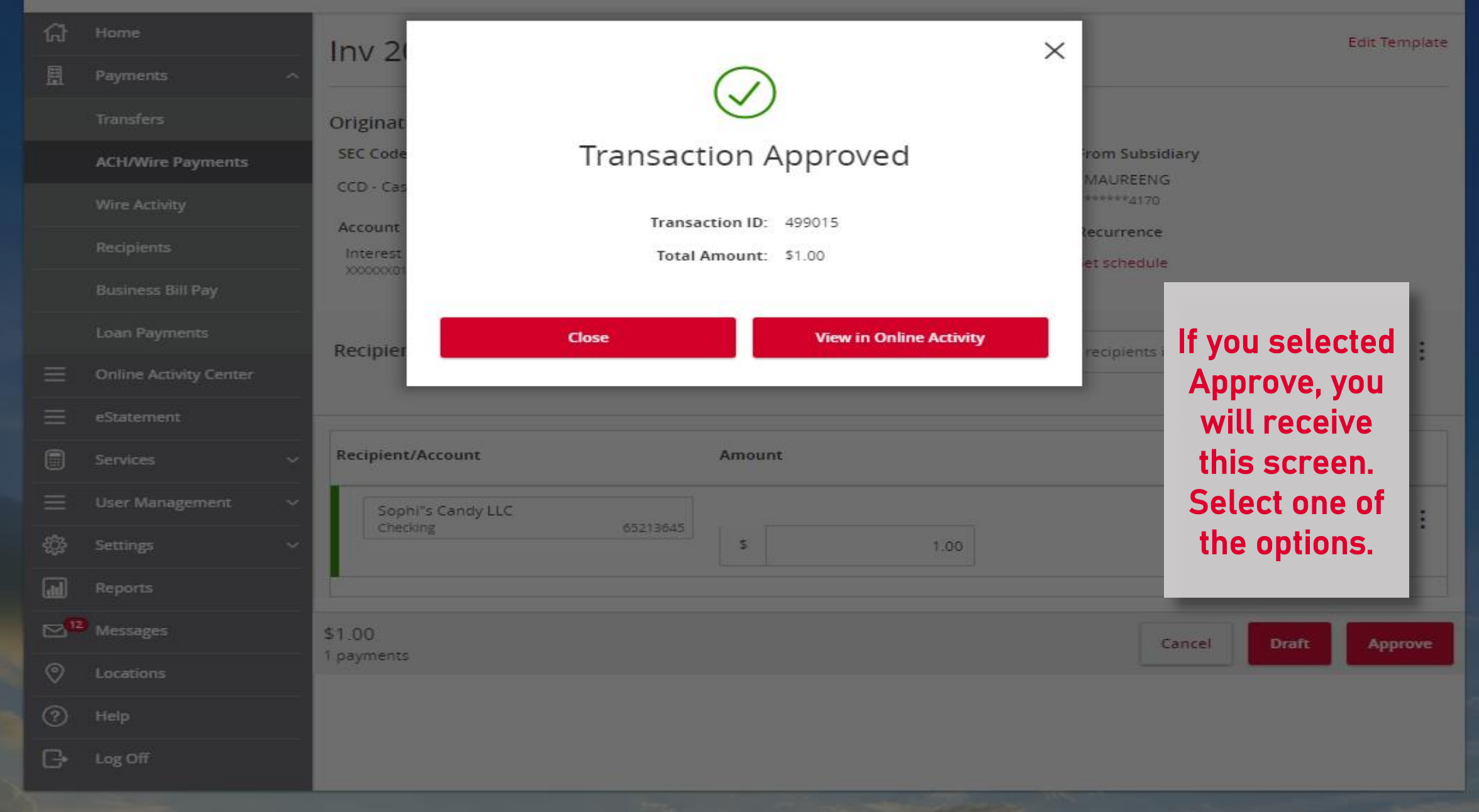

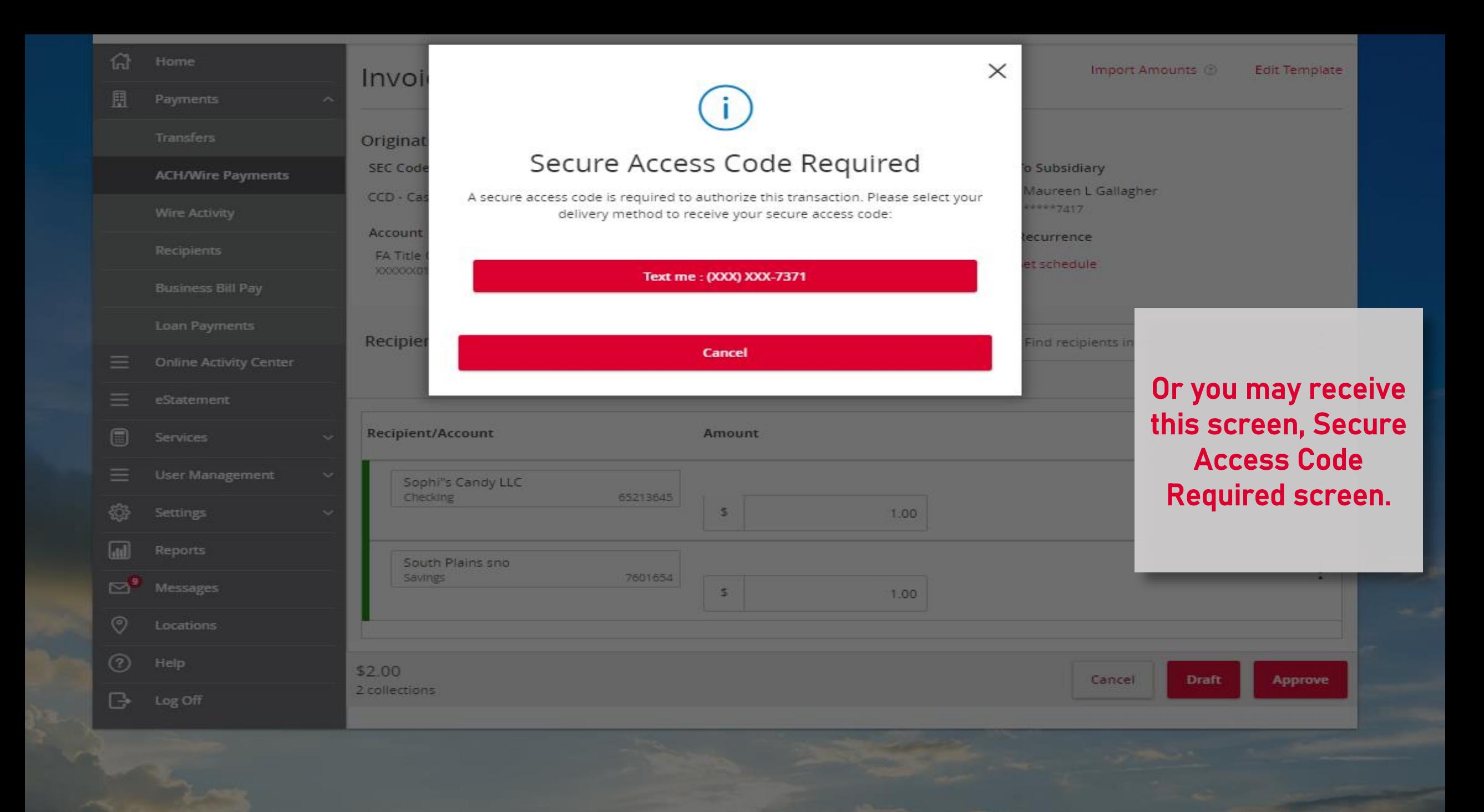

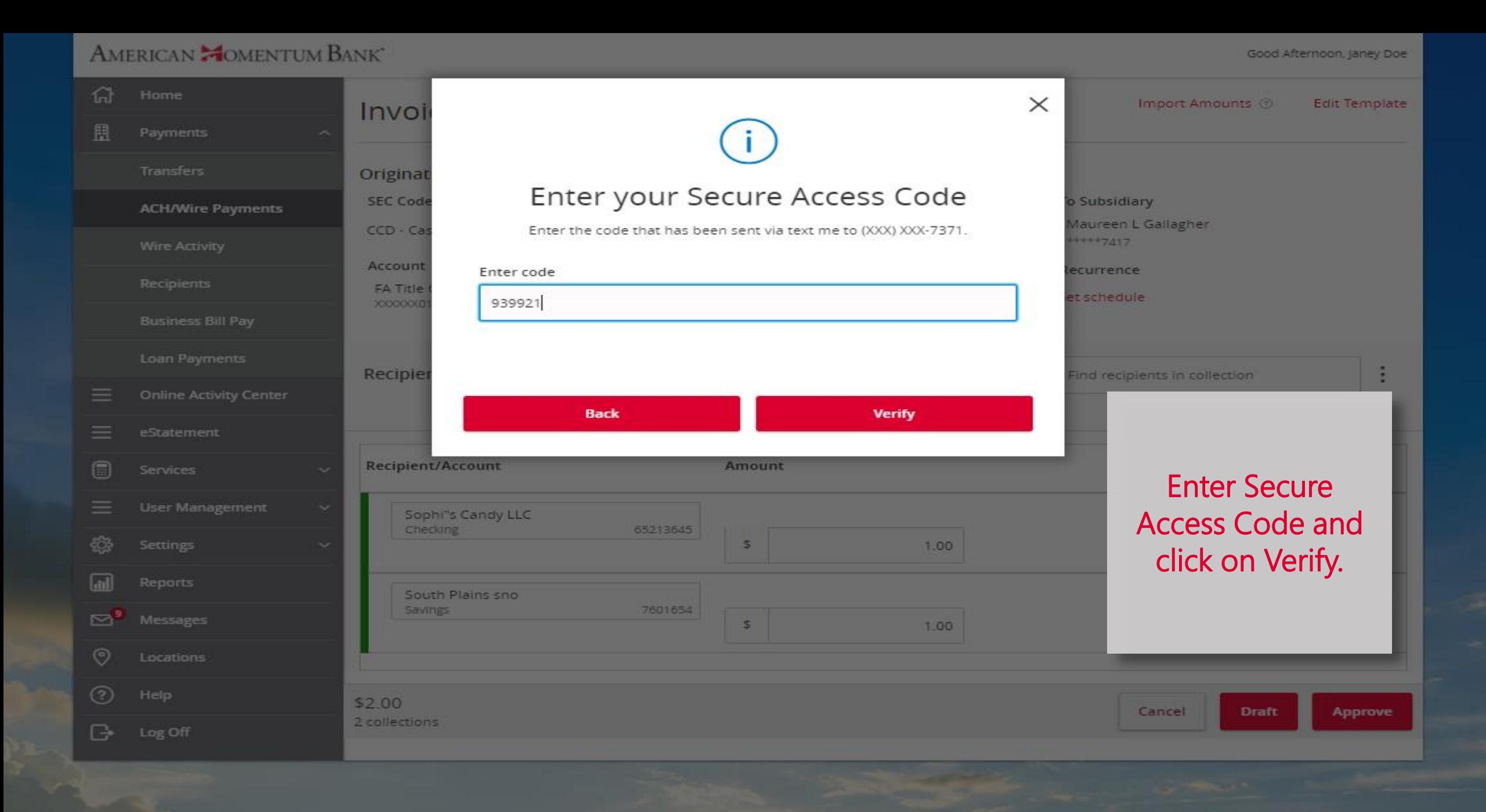

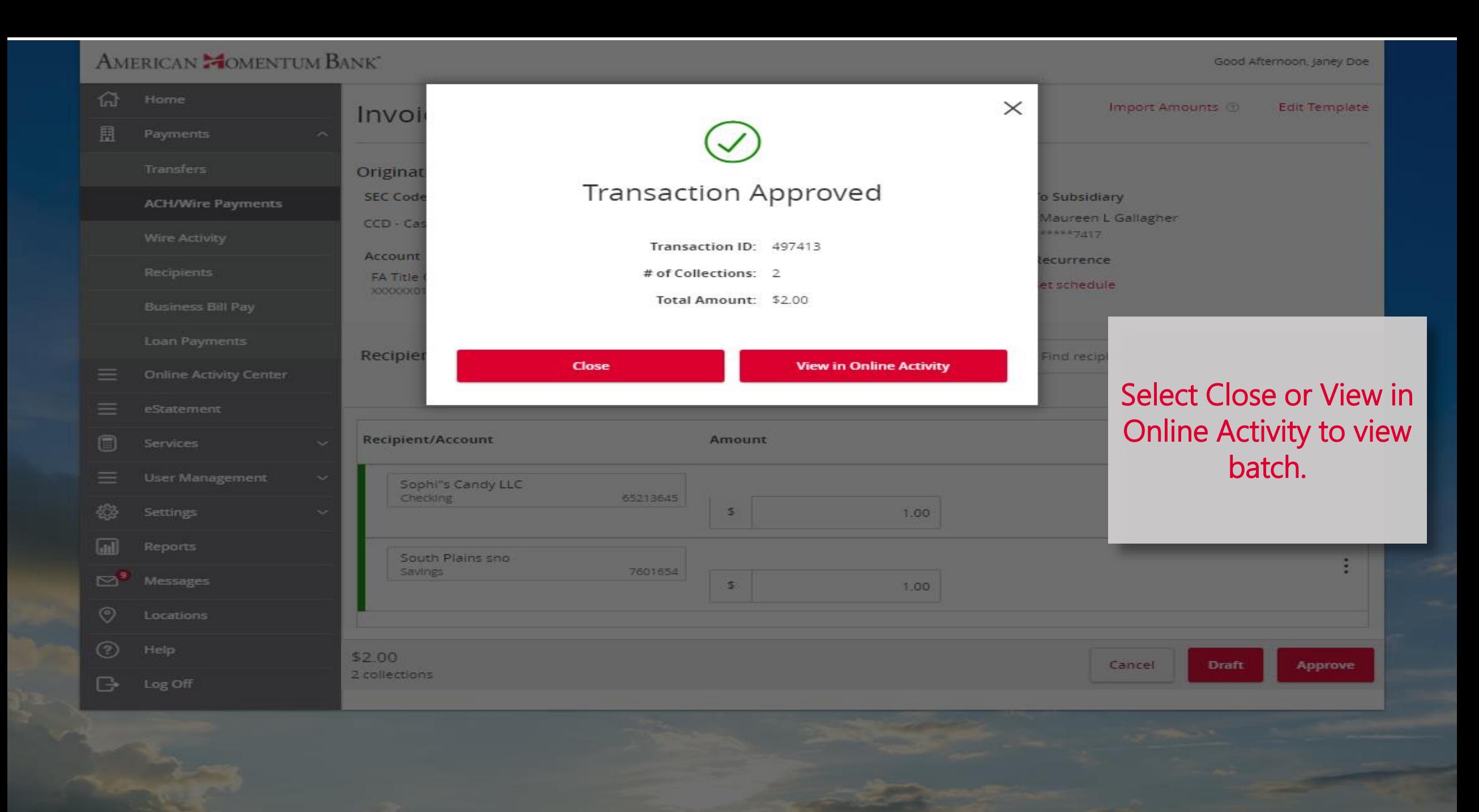

For more information, please contact our Treasury Support team at **(866) 530-BANK (2265)** or email us at **treasurysupport@americanmomentum.bank** for assistance.